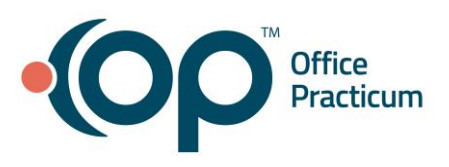

## Entering Insurance for Newborns with Pending Eligibility

Quick Reference Guide for RCM Clients

## When a newborn is registered in OP without active, validating insurance…

- 1. Add the insurance you expect the patient to be covered under. Be sure to set:
	- **Status**: PENDING
	- **Ranking**: None
- 2. Add the newborn insurance NEWC (if the patient is expected to be covered under a commercial payer) or NEWM (if the patient is expected to be covered under a Medicaid/MCO). Be sure to set:
	- **Insured**: SELF
	- **Subscriber ID**: Patient's Date of Birth
	- **Status**: ACTIVE
	- **Ranking**: Primary

The office can then run A/R reports on a regular basis by payer 'NEWC' & 'NEWM' to follow-up on the eligibility status of insurances for newborns.

## Once eligibility is verified…

- 1. Edit the insurance entered in step 1 above to reflect the corrected ID # and insured information on the verified policy. Be sure to set:
	- **Status**: ACTIVE
	- **Ranking**: Primary
- 2. Edit the 'NEWC' or 'NEWM' policy to have a status of **INACTIVE**.
- 3. **Notify RCM by message in the patient's account so the claim(s) can be sent to the active insurance.**

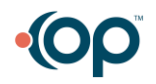